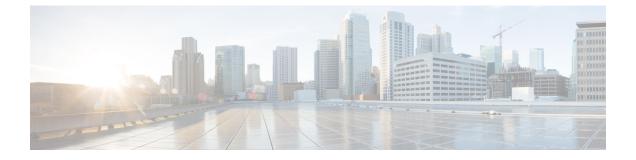

# **Configuring OSPFv3 BFD**

• OSPFv3 for BFD, on page 1

# **OSPFv3** for BFD

# **Information About OSPFv3 for BFD**

The Bidirectional Forwarding Detection (BFD) protocol supports Open Shortest Path First version 3 (OSPFv3).

## How to Configure OSPFv3 for BFD

### **Configuring BFD Support for OSPFv3**

This section describes the procedures for configuring BFD support for OSPFv3, so that OSPFv3 is a registered protocol with BFD and will receive forwarding path detection failure messages from BFD. You can either configure BFD support for OSPFv3 globally on all interfaces or configure it selectively on one or more interfaces.

There are two methods for enabling BFD support for OSPFv3:

- You can enable BFD for all of the interfaces for which OSPFv3 is routing by using the **bfd all-interfaces** command in router configuration mode. You can disable BFD support on individual interfaces using the **ipv6 ospf bfd disable** command in interface configuration mode.
- You can enable BFD for a subset of the interfaces for which OSPFv3 is routing by using the **ipv6 ospf bfd** command in interface configuration mode.

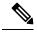

Note OSPF will only initiate BFD sessions for OSPF neighbors that are in the FULL state.

#### **Configuring Baseline BFD Session Parameters on the Interface**

Repeat this task for each interface over which you want to run BFD sessions to BFD neighbors.

#### **SUMMARY STEPS**

- 1. enable
- **2**. configure terminal
- **3.** interface type number
- 4. bfd interval milliseconds min\_rx milliseconds multiplier interval-multiplier

#### **DETAILED STEPS**

|        | Command or Action                                                                                    | Purpose                                                |
|--------|----------------------------------------------------------------------------------------------------|--------------------------------------------------------|
| Step 1 | enable                                                                                               | Enables privileged EXEC mode.                          |
|        | Example:                                                                                             | • Enter your password if prompted.                     |
|        | Device> enable                                                                                       |                                                        |
| Step 2 | configure terminal                                                                                   | Enters global configuration mode.                      |
|        | Example:                                                                                             |                                                        |
|        | Device# configure terminal                                                                           |                                                        |
| Step 3 | interface type number                                                                                | Specifies an interface type and number, and places the |
|        | Example:                                                                                             | device in interface configuration mode.                |
|        | Device(config)# interface GigabitEthernet 0/0/0                                                      |                                                        |
| Step 4 | <b>bfd interval</b> milliseconds <b>min_rx</b> milliseconds<br><b>multiplier</b> interval-multiplier | Enables BFD on the interface.                          |
|        | Example:                                                                                             |                                                        |
|        | Device(config-if)# bfd interval 50 min_rx 50<br>multiplier 5                                         |                                                        |

#### **Configuring BFD Support for OSPFv3 for All Interfaces**

#### Before you begin

OSPFv3 must be running on all participating devices. The baseline parameters for BFD sessions on the interfaces over which you want to run BFD sessions to BFD neighbors must be configured.

#### **SUMMARY STEPS**

- 1. enable
- **2**. configure terminal
- **3.** ipv6 router ospf process-id [vrf vpn-name]
- 4. bfd all-interfaces
- 5. exit
- **6.** show bfd neighbors [vrf *vrf-name*] [client {bgp | eigrp | isis | ospf | rsvp | te-frr}] [*ip-address* | ipv6 *ipv6-address*] [details]
- 7. show ipv6 ospf [process-id] [area-id] [rate-limit]

#### **DETAILED STEPS**

|        | Command or Action                                                                                                    | Purpose                                                                 |
|--------|----------------------------------------------------------------------------------------------------|-------------------------------------------------------------------------|
| Step 1 | enable                                                                                                    | Enables privileged EXEC mode.                                           |
|        | Example:                                                                                                    | • Enter your password if prompted.                                      |
|        | Device> enable                                                                                                    |                                                                         |
| Step 2 | configure terminal                                                                                                    | Enters global configuration mode.                                       |
|        | Example:                                                                                                    |                                                                         |
|        | Device# configure terminal                                                                                                    |                                                                         |
| Step 3 | ipv6 router ospf process-id [vrf vpn-name]                                                                                             | Configures an OSPFv3 routing process.                                   |
|        | Example:                                                                                                    |                                                                         |
|        | Device(config)# ipv6 router ospf 2                                                                                                    |                                                                         |
| Step 4 | bfd all-interfaces                                                                                                    | Enables BFD for all interfaces participating in the routing             |
|        | Example:                                                                                                    | process.                                                                |
|        | Device(config-router)# bfd all-interfaces                                                                                              |                                                                         |
| Step 5 | exit                                                                                                    | Enter this command twice to go to privileged EXEC mode                  |
|        | Example:                                                                                                    |                                                                         |
|        | Device(config-router)# exit                                                                                                    |                                                                         |
| Step 6 | <pre>show bfd neighbors [vrf vrf-name] [client {bgp   eigrp  <br/>isis   ospf   rsvp   te-frr}] [ip-address   ipv6 ipv6-address]</pre> | (Optional) Displays a line-by-line listing of existing BFD adjacencies. |
|        | [details]                                                                                                    | aujacencies.                                                            |
|        | Example:                                                                                                    |                                                                         |
|        | Device# show bfd neighbors detail                                                                                                    |                                                                         |
| Step 7 | <pre>show ipv6 ospf [process-id] [area-id] [rate-limit]</pre>                                                                          | (Optional) Displays general information about OSPFv3                    |
|        | Example:                                                                                                    | routing processes.                                                      |
|        | Device# show ipv6 ospf                                                                                                    |                                                                         |

#### Configuring OSPF Support for BFD over IPv4 for One or More Interfaces

To configure BFD on one or more OSPF interfaces, perform the steps in this section.

#### **SUMMARY STEPS**

- 1. enable
- **2**. configure terminal
- **3.** interface type number

I

- 4. ip ospf bfd [disable]
- 5. end
- 6. show bfd neighbors [details]
- 7. show ip ospf

#### **DETAILED STEPS**

|        | Command or Action                         | Purpose                                                                                                    |  |
|--------|-------------------------------------------|----------------------------------------------------------------------------------------------------|--|
| Step 1 | enable                                    | Enables privileged EXEC mode.                                                                                                    |  |
|        | Example:                                  | • Enter your password if prompted.                                                                                                    |  |
|        | Device> enable                            |                                                                                                    |  |
| Step 2 | configure terminal                        | Enters global configuration mode.                                                                                                    |  |
|        | Example:                                  |                                                                                                    |  |
|        | Device#configure terminal                 |                                                                                                    |  |
| Step 3 | interface type number                     | Enters interface configuration mode.                                                                                                    |  |
|        | Example:                                  |                                                                                                    |  |
|        | Device(config)#interface fastethernet 6/0 |                                                                                                    |  |
| Step 4 | ip ospf bfd [disable]                     | Enables or disables BFD on a per-interface basis for one or                                                                                                    |  |
|        | Example:                                  | more interfaces associated with the OSPF routing process.                                                                                                    |  |
|        | Device(config-if)#ip ospf bfd             | NoteUse the disable keyword only if you enable<br>BFD on all of the interfaces that OSPF is<br>associated with using the bfd all-interfaces<br>command in router configuration mode.                                                                                                    |  |
| Step 5 | end                                       | Exits interface configuration mode and returns the device                                                                                                    |  |
| ·      | Example:                                  | to privileged EXEC mode.                                                                                                    |  |
|        | Device(config-if)#end                     |                                                                                                    |  |
| Step 6 | show bfd neighbors [details]              | (Optional) Displays information that can help verify if the                                                                                                    |  |
|        | Example:                                  | BFD neighbor is active and displays the routing protocols that BFD has registered.                                                                                                    |  |
|        | Device#show bfd neighbors details         | Note If hardware-offloaded BFD sessions are<br>configured with Tx and Rx intervals that are<br>not multiples of 50 ms, the hardware intervals<br>are changed. However, output from the <b>show</b><br><b>bfd neighbors details</b> command displays only<br>the configured intervals, not the interval values<br>that change. |  |

|        | Command or Action   | Purpose                                                     |
|--------|---------------------|-------------------------------------------------------------|
| Step 7 | show ip ospf        | (Optional) Displays information that can help verify if BFD |
|        | Example:            | support for OSPF has been enabled.                          |
|        | Device#show ip ospf |                                                             |

### **Retrieving BFDv6 Information for Monitoring and Troubleshooting**

#### SUMMARY STEPS

- 1. enable
- 2. monitor event ipv6 static [enable | disable]
- **3.** show ipv6 static [*ipv6-address* | *ipv6-prefix/prefix-length*] [interface *type number* | recursive] [vrf *vrf-name*] [bfd] [detail
- **4.** show ipv6 static [*ipv6-address* | *ipv6-prefix/prefix-length*] [interface *type number* | recursive] [vrf *vrf-name*] [bfd] [detail]
- 5. debug ipv6 static

#### **DETAILED STEPS**

|        | Command or Action                                                                                                    | Purpose                                                                               |
|--------|----------------------------------------------------------------------------------------------------|---------------------------------------------------------------------------------------|
| Step 1 | enable                                                                                                    | Enables privileged EXEC mode.                                                         |
|        | Example:                                                                                                    | • Enter your password if prompted.                                                    |
|        | Device> enable                                                                                                    |                                                                                       |
| Step 2 | monitor event ipv6 static [enable   disable]                                                                                              | Enables the use of event trace to monitor the operation of                            |
|        | Example:                                                                                                    | the IPv6 static and IPv6 static BFDv6 neighbors.                                      |
|        | Device# monitor event ipv6 static enable                                                                                                  |                                                                                       |
| Step 3 | show ipv6 static [ipv6-address   ipv6-prefix/prefix-length][interface type number   recursive] [vrf vrf-name] [bfd][detail                | Displays the BFDv6 status for a static route associated with a static BFDv6 neighbor. |
|        | Example:                                                                                                    |                                                                                       |
|        | Device# show ipv6 static vrf vrf1 detail                                                                                                  |                                                                                       |
| Step 4 | show ipv6 static [ipv6-address   ipv6-prefix/prefix-length]       [interface type number   recursive] [vrf vrf-name] [bfd]       [detail] | Displays static BFDv6 neighbors and associated static routes.                         |
|        | Example:                                                                                                    |                                                                                       |
|        | Device# show ipv6 static vrf vrf1 bfd                                                                                                    |                                                                                       |
| Step 5 | debug ipv6 static                                                                                                    | Enables BFDv6 debugging.                                                              |
|        | Example:                                                                                                    |                                                                                       |

| <br>Command or Action     | Purpose |
|---------------------------|---------|
| Device# debug ipv6 static |         |

## **Configuring BFD Support for OSPFv3**

This section describes the procedures for configuring BFD support for OSPFv3, so that OSPFv3 is a registered protocol with BFD and will receive forwarding path detection failure messages from BFD. You can either configure BFD support for OSPFv3 globally on all interfaces or configure it selectively on one or more interfaces.

There are two methods for enabling BFD support for OSPFv3:

- You can enable BFD for all of the interfaces for which OSPFv3 is routing by using the **bfd all-interfaces** command in router configuration mode. You can disable BFD support on individual interfaces using the **ipv6 ospf bfd disable** command in interface configuration mode.
- You can enable BFD for a subset of the interfaces for which OSPFv3 is routing by using the **ipv6 ospf bfd** command in interface configuration mode.

Note

OSPF will only initiate BFD sessions for OSPF neighbors that are in the FULL state.

#### Example: Displaying OSPF Interface Information about BFD

The following display shows that the OSPF interface is enabled for BFD:

```
Device# show ipv6 ospf interface
Serial10/0 is up, line protocol is up
Link Local Address FE80::A8BB:CCFF:FE00:6500, Interface ID 42
Area 1, Process ID 1, Instance ID 0, Router ID 10.0.0.1
Network Type POINT_TO_POINT, Cost: 64
Transmit Delay is 1 sec, State POINT_TO_POINT, BFD enabled
Timer intervals configured, Hello 10, Dead 40, Wait 40, Retransmit 5
Hello due in 00:00:07
Index 1/1/1, flood queue length 0
Next 0x0(0)/0x0(0)/0x0(0)
Last flood scan length is 1, maximum is 1
Last flood scan time is 0 msec, maximum is 0 msec
Neighbor Count is 1, Adjacent neighbor count is 1
Adjacent with neighbor 10.1.0.1
Suppress hello for 0 neighbor(s)
```

## **Additional References**

**Related Documents** 

| Document Title                               |
|----------------------------------------------|
| Bidirectional Forwarding<br>Detection module |
| B                                            |

#### **Standards and RFCs**

| Standard/RFC | Title |
|--------------|-------|
| RFCs for     | IPv6  |
| IPv6         | RFCs  |

# Feature Information for OSPFv3 for BFD

The following table provides release information about the feature or features described in this module. This table lists only the software release that introduced support for a given feature in a given software release train. Unless noted otherwise, subsequent releases of that software release train also support that feature.

Table 1: Feature Information for OSPFv3 for BFD

| Releases                       | Feature Information         |
|--------------------------------|-----------------------------|
| Cisco IOS XE Gibraltar 16.11.1 | The feature was introduced. |

I